# **À la découverte du** *Dictionnaire visuel*

## **LIENS AVEC LE PROGRAMME DE FORMATION DE L'ÉCOLE QUÉBÉCOISE**

#### **DOMAINES D'APPRENTISSAGE**

• Domaine des langues : français, langue d'enseignement

### **DOMAINE GÉNÉRAL DE FORMATION**

• Média

### **COMPÉTENCES TRANSVERSALES**

- Se donner des méthodes de travail efficaces
- Exploiter les technologies de l'information et de la communication

## **INTÉRÊT PÉDAGOGIQUE**

Les dictionnaires sont généralement des documents intimidants pour les enfants. La grande majorité de ceuxci ne savent pas comment les utiliser de façon efficace. De plus, dans les milieux scolaires, les dictionnaires visuels sont peu utilisés. Or, il s'agit de documents de référence essentiels qui accompagnent l'apprentissage de la lecture et de l'écriture. De plus, ils permettent aux enfants d'enrichir leur vocabulaire. Les illustrations ainsi que les notions encyclopédiques du *Dictionnaire visuel* permettront aux élèves d'enrichir leurs connaissances quant aux différents thèmes abordés dans le document et dans la ressource en ligne. Grâce à une séquence d'activités, les élèves seront en mesure de chercher adéquatement un mot dans *Le Dictionnaire visuel* afin d'en vérifier l'orthographe et ainsi comprendre sa définition. Cela aura un impact significatif sur l'enrichissement de leur vocabulaire. Finalement, grâce à cette activité, ils auront de meilleures connaissances des différents types de dictionnaires existants.

### **DESCRIPTION DU LIVRE ET DE LA RESSOURCE EN LIGNE**

À la puissance d'évocation des illustrations du *Dictionnaire visuel* classique, dont il reprend les thèmes et l'organisation hiérarchique, *Le Visuel +* ajoute des définitions et des notices encyclopédiques qui apportent des renseignements essentiels pour mettre en lumière ce qu'on ne voit pas ou qui n'est que suggéré par le mot : la nature, la fonction ou les caractéristiques de l'objet ou du phénomène illustré.

Depuis 2022, l'ouvrage s'est réinventé en format numérique. Grâce à cette ressource interactive, voyez les objets et phénomènes de la vie quotidienne se révéler au moyen d'illustrations hyperréalistes enrichies de termes fiables et précis. Vous pourrez également mettre à l'épreuve vos connaissances en situant dans les illustrations les termes entendus ou affichés à l'écran.

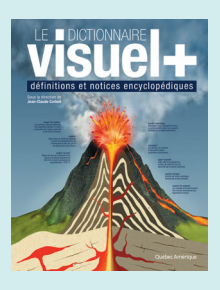

## **Le Dictionnaire visuel + SOUS LA DIRECTION DE**: Jean-Claude Corbeil

Maison d'édition : Québec Amérique

ISBN : 978-2-7644-1122-3 Nombre de pages : 1112

Thèmes: Astronomie, terre, règne végétal, règne animal, être humain, alimentation et cuisine, maison, bricolage et jardinage, vêtements, parure et objets personnels, arts et architecture, communications, bureautique, transports et machinerie, énergies, science, société, sports et jeux

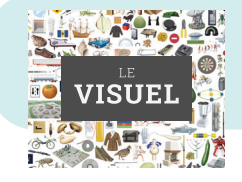

## **Le Visuel**  https://www.demarque.com/ressources-numeriques/produit/le-visuel

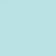

# AVANT L'ACTIVITÉ

### **INTENTION PÉDAGOGIQUE**

1

3

5

Faire porter l'attention des élèves sur les différences entre un dictionnaire de type traditionnel et un dictionnaire visuel.

#### Dans un premier temps, présenter un dictionnaire de type traditionnel aux élèves et les laisser manipuler le document quelques minutes.

En grand groupe, demander aux élèves de répondre aux questions suivantes :

a. À quoi sert un dictionnaire ?

Réponses possibles : à chercher des mots, regarder des images, bien orthographier un mot, apprendre de nouveaux mots.

b. Comment faisons-nous pour chercher un mot précis dans le dictionnaire ? Réponse possible : par ordre alphabétique. Miser sur le fait que pour trouver un mot dans le dictionnaire, on regarde la première lettre du mot que l'on cherche. Une fois que l'on a trouvé le rang de cette lettre, on regarde la seconde, classée aussi par ordre alphabétique, et ainsi de suite.

Nommer un mot au hasard et faire chercher ce mot dans un dictionnaire de type traditionnel. 2

> But : voir si les élèves sont en mesure de chercher un mot dans un dictionnaire de type traditionnel. Cette consigne peut être répétée plusieurs fois si les élèves ont de la difficulté à se repérer dans le document.

#### Ensuite, présenter *Le Dictionnaire visuel +* aux élèves. Les laisser manipuler le document quelques minutes.

En grand groupe, poser aux élèves les questions suivantes :

- a. Avez-vous observé des différences entre les deux documents ? Réponses possibles : dans *Le Dictionnaire visuel*, il y a plus d'images, les mots ne sont pas classés en ordre alphabétique, il y a différents thèmes, il y a différentes couleurs.
- b. Selon vous, quelle est l'utilité d'utiliser un dictionnaire visuel ? Réponses possibles : mieux comprendre les mots, mettre des images sur les mots, être capable

d'apprendre différents mots qui sont reliés aux mêmes thèmes, apprendre de nouveaux mots.

#### Survoler l'intérieur du *Dictionnaire visuel +* en version imprimée avec les élèves. Puis naviguer sur la version numérique. Leur faire réaliser que : 4

- a. Les versions papier et numérique sont divisées par thèmes ;
- b. Il y a 18 thèmes ;
- c. En feuilletant les pages ou en cliquant sur les différents thèmes, on voit que ceux-ci sont divisés par sous-thèmes. Par exemple : thème « terre » et sous-thèmes « géographie », « météorologie », « géologie », « environnement ».

#### Dans le but d'intégrer l'utilisation de la technologie en classe et de promouvoir la version en ligne du *Visuel*, faire un exemple à l'aide du tableau interactif dans la classe.

- a. Faire prendre conscience aux élèves que, comme dans un dictionnaire traditionnel, chaque mot comporte une définition ainsi que son genre. Par exemple : « coordonnées terrestres » aura un petit « f » puisque « coordonnée » est un mot féminin.
- Annoncer aux élèves que l'activité suivante aura pour objectif de se familiariser avec *Le Dictionnaire visuel* et ainsi d'être capable de repérer des mots précis dans celui-ci. 6
- Présenter la feuille « Rallye du *Visuel* » (annexe A) aux élèves. Dans le but de faire de la différenciation, leur mentionner qu'ils peuvent soit utiliser la version papier du dictionnaire, soit la version en ligne.
- Corriger en grand groupe l'activité. Voir le corrigé (annexe B). Lors de la correction, il serait intéressant de projeter au tableau interactif la version en ligne du *Visuel* afin que les élèves puissent expliquer comment ils ont procédé pour répondre aux questions. Finalement, en guise d'intégration, demander aux élèves de nommer les différences et les similitudes entre un dictionnaire de type traditionnel et un dictionnaire visuel. 8

# ACTIVITÉS DE PROLONGEMENT

#### **ACTIVITÉS EN LIEN AVEC LE FRANÇAIS**

7

- Lors de la routine du matin, inscrire un mot du jour et demander aux élèves de chercher la définition de ce mot dans *Le Visuel* (soit dans la version en ligne, soit dans la version papier) ;
- Piger des mots et demander aux élèves de réfléchir et d'écrire leur propre définition de ces mots. Ensuite, demander aux élèves de bonifier leurs définitions en allant chercher précisément les mots pigés dans *Le Visuel* ;
- Faire en grand groupe les activités jeux-questionnaires proposées dans la version en ligne du dictionnaire ;
- Demander aux élèves de créer de nouvelles questions pour un nouveau rallye du dictionnaire ;
- Présenter aux élèves la plateforme en ligne Usito. Il s'agit d'un dictionnaire en ligne qui est souvent utilisé dans les milieux scolaires.

## ANNEXE A - RALLYE DU *VISUEL*

Réponds aux questions suivantes. N'oublie pas d'utiliser la version en ligne ou la version papier du *Dictionnaire visuel* afin de t'aider à réussir le rallye.

### **LIEN POUR LA VERSION**

#### **EN LIGNE :**

https://www.demarque.com/ressourcesnumeriques/produit/le-visuel

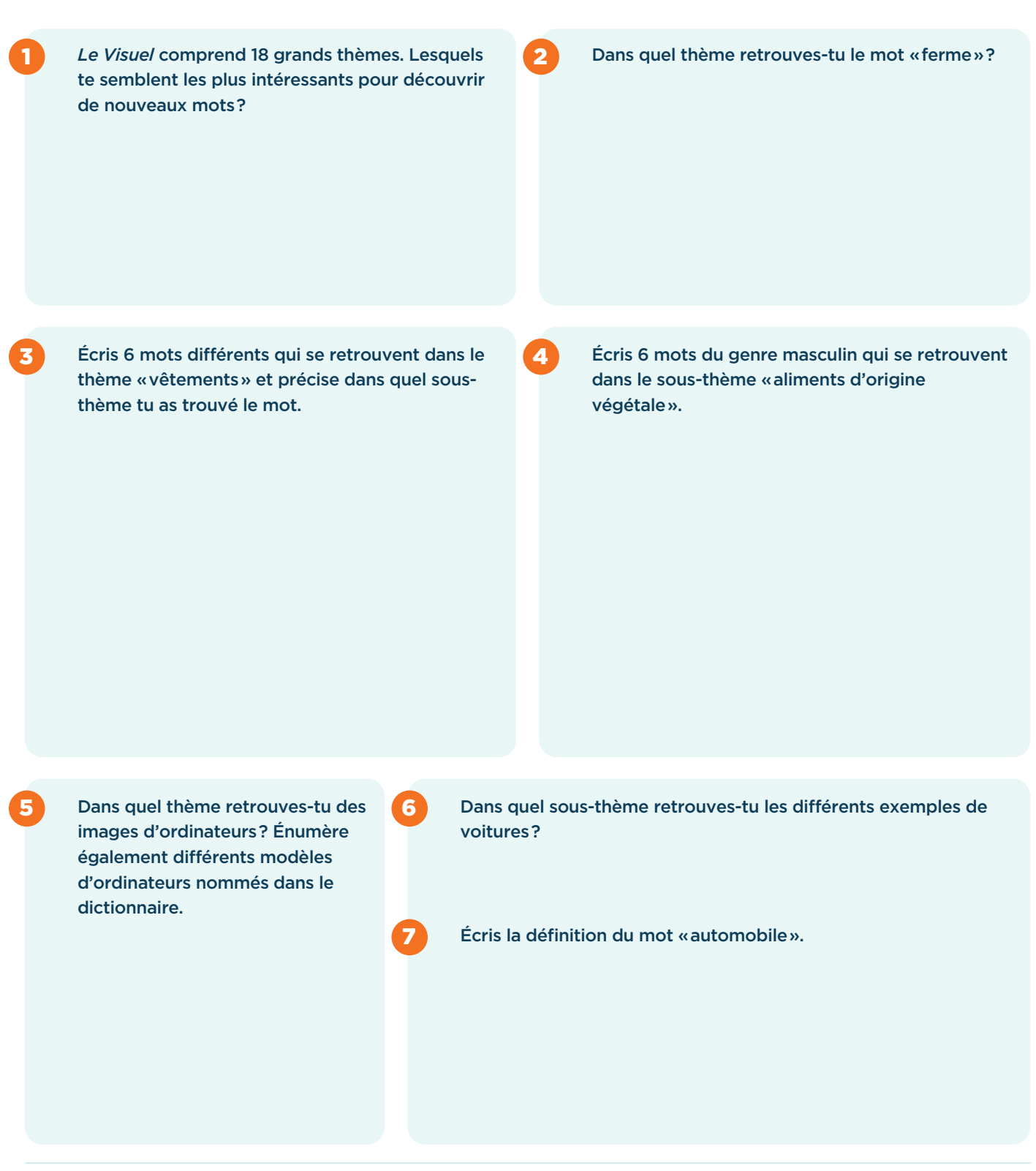

FICHE PÉDAGOGIQUE # 257 | À LA DÉCOUVERTURE DU DICTIONNAIRE VISUEL

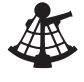

# ANNEXE B - RALLYE DU *VISUEL* (CORRIGÉ)

### 1 Le *Visuel* comprend 18 grands thèmes. Lesquels **19 Le Sous-Dans quel thème retrouves-tu le mot «** ferme » ? te semblent les plus intéressants pour découvrir de nouveaux mots ? Réponses au choix de l'élève. Astronomie, terre, règne végétal, règne animal, être humain, alimentation et cuisine, maison, bricolage et jardinage, vêtements, parure et objets personnels, arts et architecture, communications, bureautique, transport et machinerie, énergies, science, société, sports et jeux Alimentation et cuisine 2 Écris 6 mots différents qui se retrouvent dans le 4 3

thème « vêtements » et précise dans quel sousthème tu as trouvé le mot.

#### Réponses au choix de l'élève.

Tous les mots du thème « vêtements » peuvent être acceptés.

#### Voici quelques réponses possibles :

Soie (sous-thème « textiles »), toge (sous-thème « vêtements historiques »), grenouillère (sousthème « vêtements spécialisés »)

Écris 6 mots du genre masculin qui se retrouvent dans le sous-thème « aliments d'origine végétale ».

#### Réponses au choix de l'élève.

Voici quelques réponses possibles : Céleri, chou, piment, concombre, oignon, épinard, haricot, noix, kiwi, poivre, curry, blé, café, thé

Dans quel thème retrouves-tu des images d'ordinateurs ? Énumère également différents modèles d'ordinateurs nommés dans le dictionnaire.

Thème : bureautique ordinateur tout-en-un ordinateur à boîtier tour ordinateur portable

#### Dans quel sous-thème retrouves-tu les différents exemples de voitures ?

Transport routier automobile

Écris la définition du mot « automobile ».

Véhicule à moteur pourvu de 4 roues, aménagé pour le transport d'un petit nombre de personnes ainsi que d'objets de faible encombrement

AUTRICE DE LA FICHE PÉDAGOGIQUE : ÉLOÏSE RIENDEAU | CONCEPTION GRAPHIQUE : NATHALIE CARON

6

7

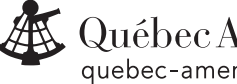

5

Québec Amérique quebec-amerique.com

7240, rue Saint-Hubert, Montréal (Québec) Canada H2R 2N1 Tél. : 514 499.3000 © Les Éditions Québec Amérique inc., 2022. Tous droits réservés.